## **1. ¿Qué necesito para iniciar a Facturar?**

Para empezar a facturar solo necesitas:

- 1) Tus datos fiscales completos (CÉDULA RFC)
- 2) Contar con el CSD (Certificado de Sello Digital)
- 3) Datos de contacto

\*Si tienes dudas, contacta con nuestro equipo de soporte técnico

## **2. ¿Mi equipo necesita alguna característica técnica para utilizar este sistema?**

Nada de eso, lo único que necesitas es un equipo con conexión a internet y el navegador Google Chrome para un mejor rendimiento.

## **3. ¿Los folios tienen caducidad?**

¡No! Tus paquetes de folios no cuentan con fecha de vencimiento, por lo que tu siguiente compra la realizarás hasta terminar tu último folio.

## **4. ¿Me multan si cambio de PAC o proveedor?**

Por ley, tú como contribuyente puedes cambiar de proveedor cuando lo creas conveniente.

### **5. ¿Puedo migrar mis catálogos de Productos, Clientes, Empleados y Alumnos a tu sistema?**

¡Claro que sí! Con gusto podemos apoyarte para migrar tu cartera de clientes, productos, alumnos y empleados a nuestro sistema. Puedes hacerlo uno a uno o de forma masiva a través de un layout.

#### **6. ¿Necesito pagar por soporte técnico?**

Nuestro soporte técnico es totalmente Gratuito e Ilimitado; además ofrecemos capacitaciones en línea para nuestros usuarios disponibles desde su sesión.

## **7 ¿Si desconozco la clave para mi producto o servicio qué debo de hacer?**

En el sistema contamos con el catálogo autorizado por el SAT, en el cual no es necesario conocer la clave de nuestro producto o servicio, ya que podemos teclear el nombre de nuestro producto o servicio y seleccionarlo.

## **8. ¿Qué pasa si no encuentro mi producto o servicio en el catálogo?**

En este caso es necesario poner la clave del concepto "no existe en catálogo" (01010101) de esta manera el sistema lo tendrá en cuenta.

## **9. ¿Qué pasa cuando no encuentro en el catálogo la unidad a la que corresponde mi producto o servicio?**

En este caso será necesario adecuar la clave de unidad "ZZ" la cual tiene como concepto "mutuamente definido" y el sistema tomará como referencia que se trata de otra unidad.

#### **10. ¿Qué operaciones puedo realizar con un CFDI emitido?**

Se puede descargar el XML y PDF, se puede mandar por correo el comprobante, reutilizar la información para crear otro comprobante, cancelar y si se cuenta con una Addenda agregar la información correspondiente.

## **11. ¿Se pueden colocar cantidades negativas en los comprobantes?**

No, en la versión 3.3 del CFDI no aplica el uso de números negativos para ningún dato.

## **12. ¿Cómo se deben reflejar los impuestos retenidos y trasladados en el CFDI?**

En la versión 3.3 del CFDI se expresarán los impuestos trasladados y retenidos aplicables por cada concepto registrado en el comprobante, debiéndose detallar lo siguiente:

Base para el cálculo del impuesto.

Impuesto (Tipo de impuesto ISR, IVA, IEPS).

- Tipo factor (Tasa, cuota o exento).
- Tasa o cuota (Valor de la tasa o cuota que corresponda al impuesto).
- Importe (Monto del impuesto).

**A.** Se debe incluir a nivel comprobante el resumen de los impuestos trasladados por Tipo de impuesto, Tipo factor, Tasa o cuota e Importe.

**B.** Se debe incluir a nivel comprobante el resumen de los impuestos retenidos por Impuesto e Importe. **C.** Asimismo, se debe registrar en su caso, el Total de los Impuestos Trasladados y/o Retenidos.

### **13. ¿Cómo se deben de clasificar los productos y servicios de acuerdo con el catálogo publicado por el SAT**

La clasificación del catálogo se integra de acuerdo con las características comunes de los productos y servicios, y si están interrelacionados, la cual se estructura de la siguiente manera:

**División:** Se identifica por el primero y segundo dígito de la clave.

**Grupo:** Se identifica por el tercero y cuarto dígito de la clave.

**Clase:** Se identifica por el quinto y sexto dígito de la clave.

**Producto:** Se identifica por el séptimo y octavo dígito de la clave.

*Un ejemplo es la clave 10101502:*

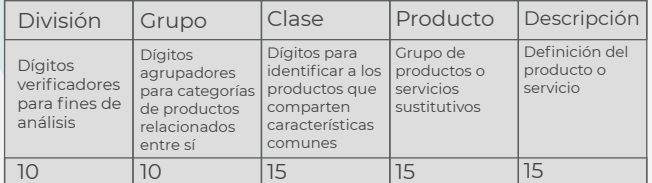

Se debe registrar una clave que permita clasificar los conceptos del comprobante, los cuales se deberán asociar a nivel Clase, es decir: "Cuando los últimos dos dígitos tengan el valor cero (0), no obstante, se podrán asociar a nivel producto siempre y cuando la clave está registrada en el catálogo"

## **14. Si mi cliente no ha actualizado su domicilio a Ciudad de México ¿Yo debo cambiarlo a efecto de registrar el mismo en el CFDI?**

Para la versión 3.3 del CFDI se eliminan los campos del domicilio del emisor y receptor. En el lugar de expedición en la versión 3.3 del CFDI, se debe registrar el código postal del lugar de expedición del comprobante (de la matriz o de la sucursal).

"El código postal debe corresponder con una clave incluida en el catálogo c Código Postal publicado en el Portal del SAT."

### **15. ¿Cuándo comenzará a usarse el Complemento para Pagos?**

El 1 de julio del 2017 entró en vigor de manera opcional el uso de la factura de recepción de pagos. A partir del 1 de septiembre del 2018, será obligatoria su emisión.

El 7 de septiembre del 2017, se publicó la actualización a la guía de llenado del comprobante al que se le incorpore el complemento para recepción de pagos, esta actualización no modifica el estándar técnico del anexo 20 ni de sus complementos, por lo que no afecta los desarrollos o ajustes tecnológicos realizados o en proceso de desarrollo, por lo que sólo se limita a brindar orientación fiscal sobre el llenado del cfdi, atendiendo las dudas presentadas por los contribuyentes al SAT.

## **16. En la factura que se emita por la recepción de 10 pagos, ¿Cuántos complementos en el CFDI con complemento para recepción de pagos se incluirán?**

Sólo se debe emitir un CFDI con complemento para recepción de pagos pago para relacionar los 10 pagos

recibidos y generar documento relacionado que se requieran para relacionar los UIDD de las facturas que se vinculan con dichos pagos, siempre y cuando se trate de un mismo receptor.

## **17. ¿El sistema de facturación cuenta con complementos?**

Sí, el sistema cuenta con varios complementos como:

- **Complemento IEDU**
- **Complemento Donatarias**
- **Complemento Notarios**
- **Complemento Detallista Liverpool**
- **Complemento Venta Vehículos (usados),**
- **Complemento Servicios Parciales Construcción**
- **Complemento INE**
- **Complemento Leyendas Fiscales**
- **Complemento Comercio Exterior**
- **Complemento Aerolíneas**
- **Complemento venta de vehículos**

**18. Deseo generar una Factura Electrónica (CFDI), realicé los trámites correspondientes, solicitar la FIEL y el Certificado de Sello Digital, sin embargo, al enviarla a mi proveedor, el sistema me indica que el RFC del emisor no se encuentra en los archivos de la Lista de Contribuyentes con Obligación (LCO) del SAT, por lo tanto, el CFDI no puede certificarse. ¿Cuánto tiempo tarda en actualizarse la LCO?**

La actualización de la LCO puede tardar de 36 a 48 horas a partir de la obtención del CSD, este proceso es automático y lo realiza el SAT y el PAC de forma conjunta, por lo que no es necesario realizar trámite alguno

## **19. ¿Cómo deberá incorporarse la retención de 5 al millar en una Factura Electrónica de Obra Pública?**

La información correspondiente a retención de 5 al

millar, deberá incorporarse en el menú de CONFIGURACIÓN CFDI, en el apartado de impuestos, agregar impuestos bajo el concepto de la retención, en el atributo Tasa de Retención se deberá especificar la tasa de retención de conformidad con el Art. 191 de la Ley Federal de Derechos, en el atributo Importe especificar el monto retenido.

## **20. ¿Qué es una addenda?**

Es información fiscalmente no requerida, la cual se incluye dentro del archivo XML, son datos que son útiles tanto para el emisor como para el receptor, esta información puede variar dependiendo de los requerimientos del receptor de los comprobantes, algunos de los campos que pudiera incluir serian Número de Proveedor, código de los productos, número de orden, fecha de orden, etc.

## **21. ¿Para qué me sirve una plantilla personalizada?**

Es información adicional o configuración sobre el PDF (representación del XML) que permite tener datos adicionales o manejar una imagen específica, como en el saco de una dependencia de gobierno, escuela, constructora, arrendamientos, etc.

### **22. ¿La plataforma tiene el servicio de Autofacturación por ticket?**

Si, nuestros ingenieros desarrollaron el servicio de autofactura para integrarse aun ERP, punto de venta o sistema de ticket de los clientes, lo que les permitirá complementar el servicio que están brindando, todo bajo cotización.

#### **23. ¿Y si no tengo ERP, punto de venta o sistema de ticket?**

No te preocupes tenemos una alternativa, desde la plataforma se podrán generar los tickets que le proporcionarás a tu cliente, tenemos la capacidad y contamos con el equipo de expertos en sistemas para cumplir con tus obligaciones y necesidades, todo bajo cotización.

## **24. ¿La plataforma cuenta con el servicio de AUTOFACTURA de los siguientes sectores: Sector Primario, Sistemas productos, Reciclajes, Artesanías/artículos de arte, Vehículos usados, Arrendamiento?**

Si, la plataforma permite emitir un documento de facturación o tipo de factura que se puede realizar por un tercero, es decir, el contribuyente puede emitirse una factura por una compra realizada a ciertos proveedores

## **25. ¿Qué debemos de tomar en cuenta para emitir este tipo de comprobante?**

- Los contenidos de una autofactura son los mismos de una factura.
- La factura se debe emitir a nombre del empresario o profesional que realiza la operación.
- Debe seguir una serie numérica distinta a la serie ordinaria de las facturas del empresario o profesional que realiza la operación.
- En la factura ha de constar la frase "Facturación por el destinatario".
- No debe emitirse bajo el nombre de autofactura, sino de factura.

## **26. ¿La plataforma permite validar los comprobantes que han emitido nuestros proveedores?**

Si, tu sesión de facturación cuenta con un apartado que revisara:

- Sintaxis
- **•** Estructura
- Datos emisor/receptor
- Lista negra del SAT O 69B

## **27. ¿El servicio de validación tiene costo?**

El módulo no tiene costo, está disponible en tu sesión, pero por cada validación se descontará un folio, la ventaja es que no tienen que adquirir un paquete adicional, se pueden utilizar los folios disponibles.